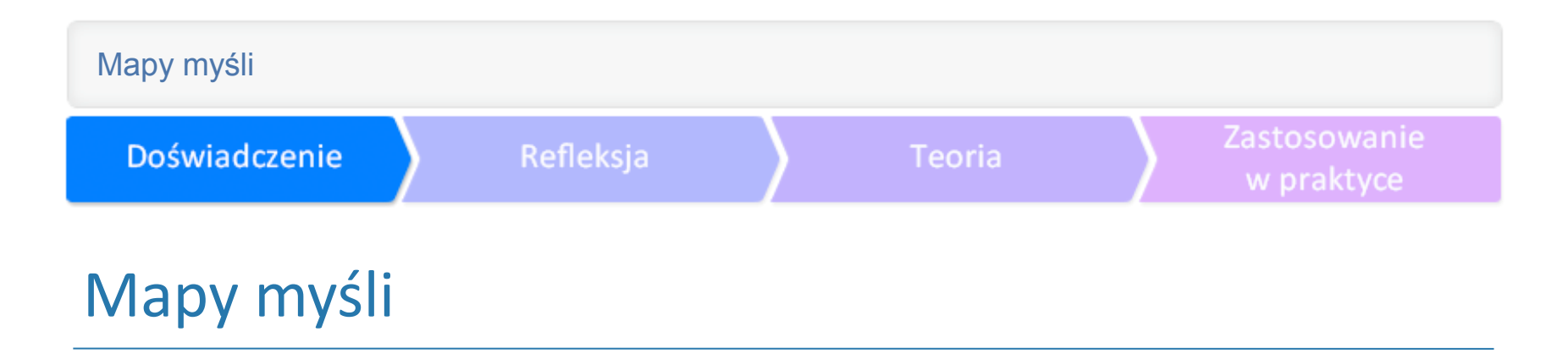

**Mariola Paluszek, Maria Czerwińska**

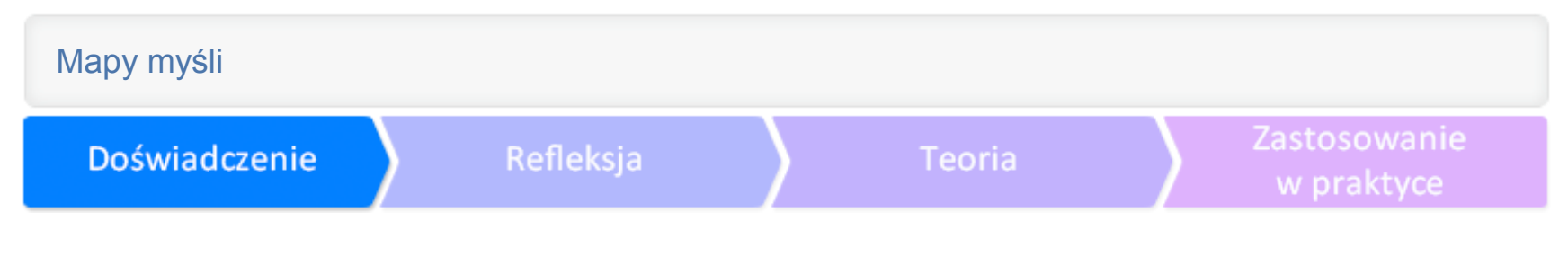

### Założenia i cele samouczka

Celem tego samouczka jest pokazanie możliwości szerokiego zastosowania map myśli w nauczaniu. Zaprezentujemy przykłady ich wykorzystania na różnych poziomach nauczania, różnych przedmiotach oraz różnych etapach procesu nauki. Postaramy się zachęcić do posługiwania się tym narzędziem w wersji TIK – jest ono dostępne w sieci w formie licznych programów i aplikacji.

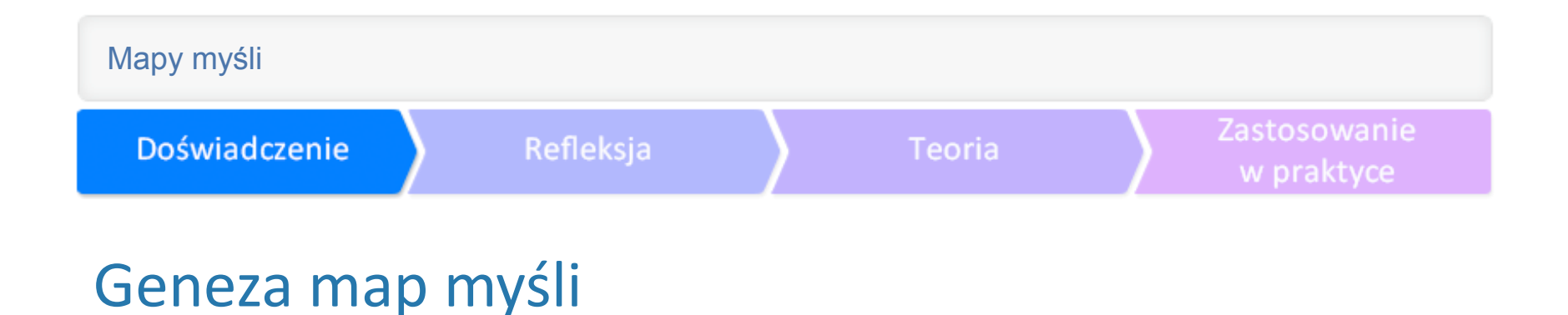

Mapa myśli (Mind Mapping – dosłownie "mapowanie myśli") to metoda notowania, w której używa się krótkich haseł i rysunków. Od czasu wynalezienia tej metody w 1970 r. przez braci **[Tony'ego i Barry'ego Buzanów](http://buzan.com.au/)**, wykorzystuje się ją w różnych dziedzinach życia.

Przykładowa mapa myśli.

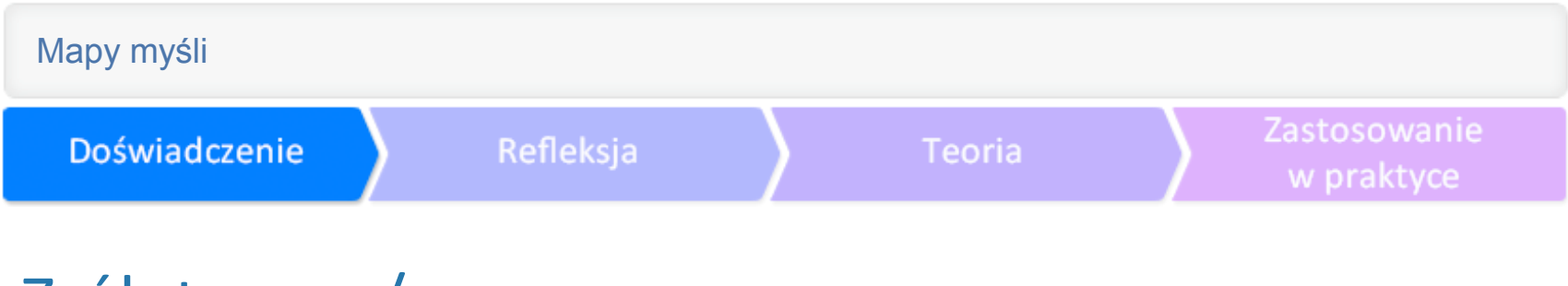

# Zrób to sam/a

Ćwiczenie 1. Wykonaj proste ćwiczenie, które będzie miało tytuł: "Mój tydzień". Weź kartkę papieru i opisz na niej główne czynności wykonywane przez Ciebie w poszczególnych dniach tygodnia. Wykonując to ćwiczenie, przy każdym dniu tygodnia wypisz po kilka zajęć. Możesz też użyć poniższego miejsca do robienia notatek.

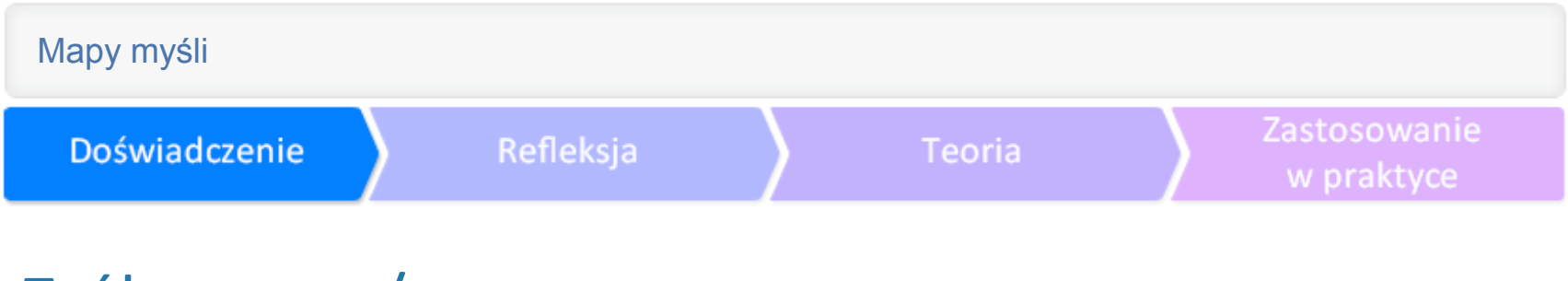

# Zrób to sam/a

Ćwiczenie 2. Teraz powtórz to ćwiczenie, ale wykorzystaj do tego proponowaną metodę z zamieszczonej niżej instrukcji. Tematem notatki w dalszym ciągu jest "Mój tydzień".

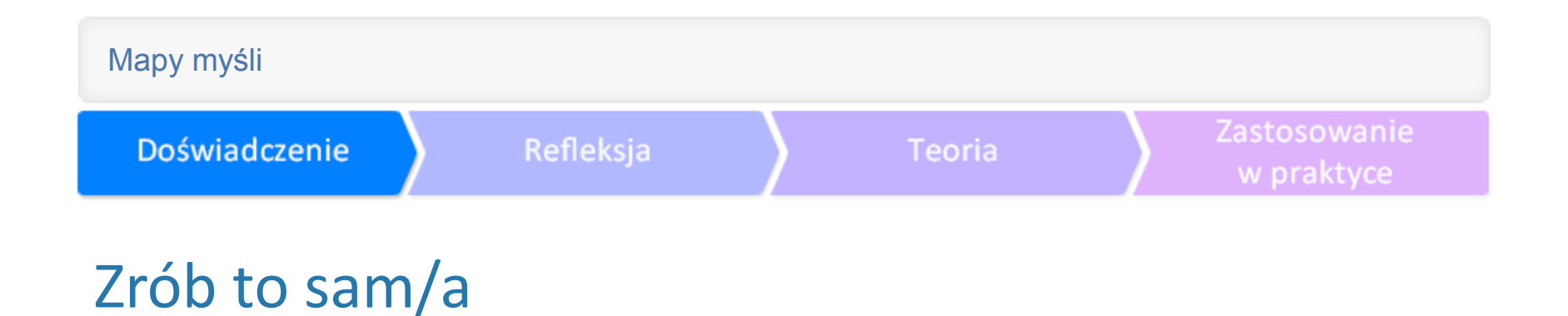

1. Ułóż kartkę w poziomie – przecież oczy też umieszczone są obok siebie, a nie jedno nad drugim. W poziomie jednym spojrzeniem ogarniasz więcej.

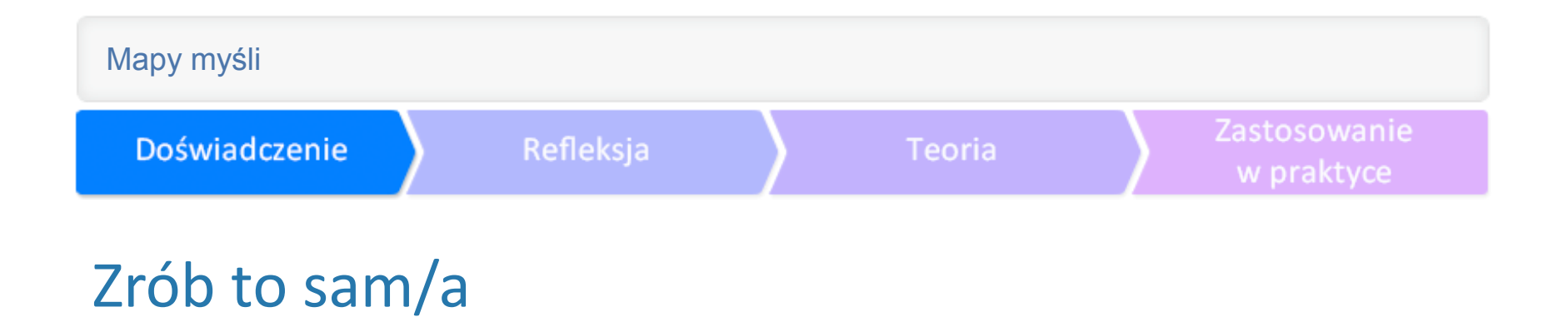

2. Na środku wyraźnie narysuj i napisz temat notatki. Wyróżnij go, żeby rzucał się w oczy.

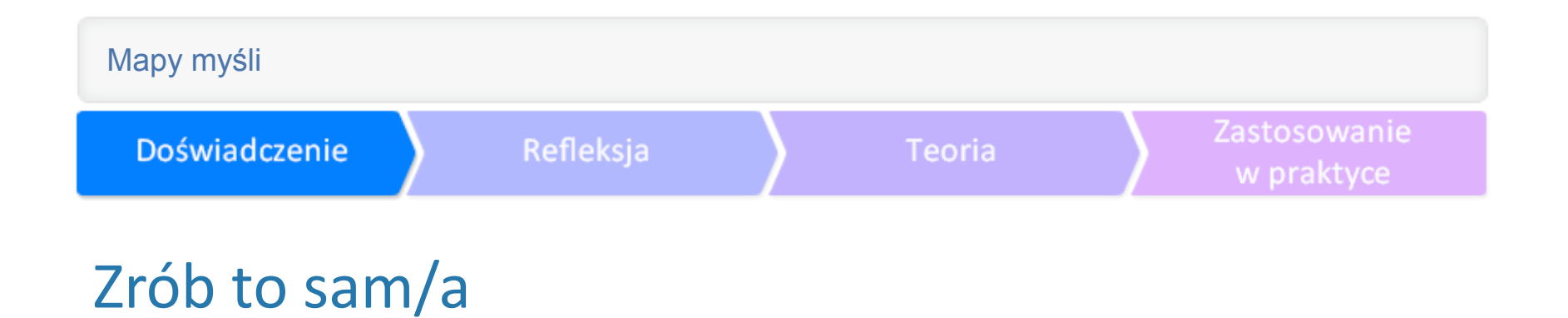

3. Od tematu poprowadź gałęzie, a od nich mniejsze gałązki – będą na nich podtematy.

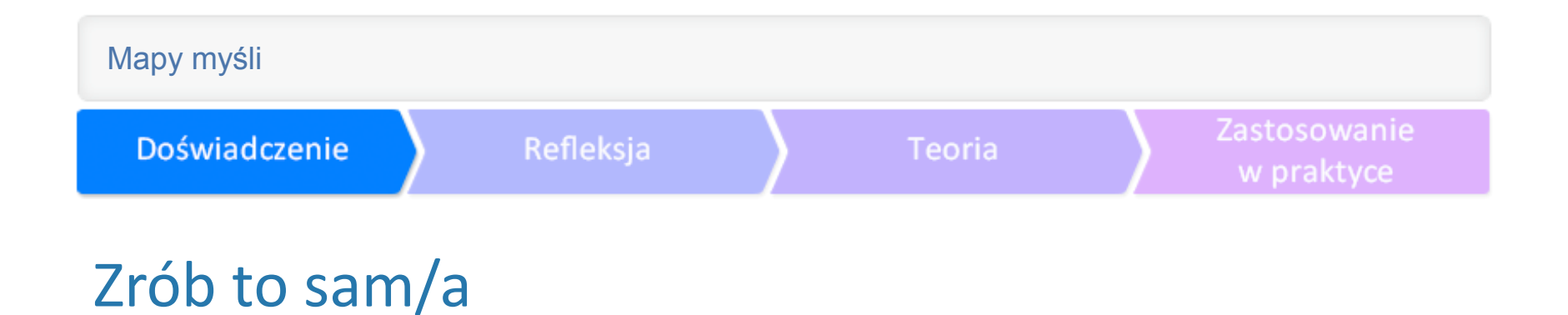

4. Używaj tylko słów kluczowych (najważniejszych), napisz je nad linią (będą podkreślone), drukowanymi literami.

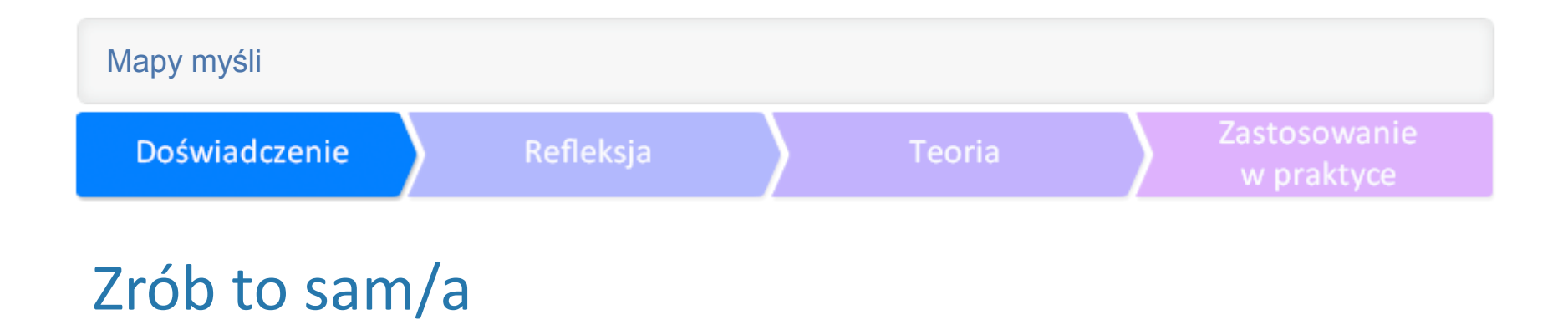

5. Używaj kolorów, to ułatwi zapamiętywanie.

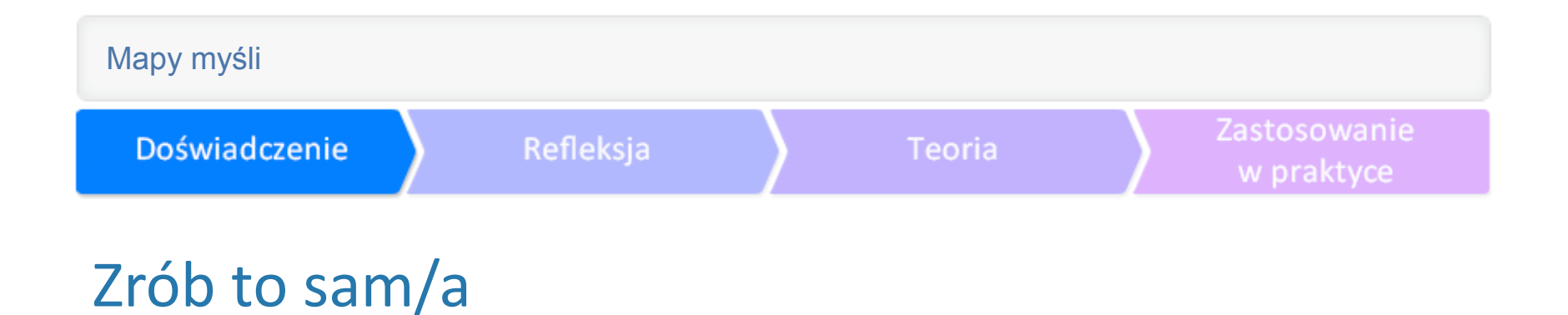

6. Rób symboliczne rysunki, strzałki (przyciągają wzrok); materiał graficzny przyswajamy 60 razy szybciej.

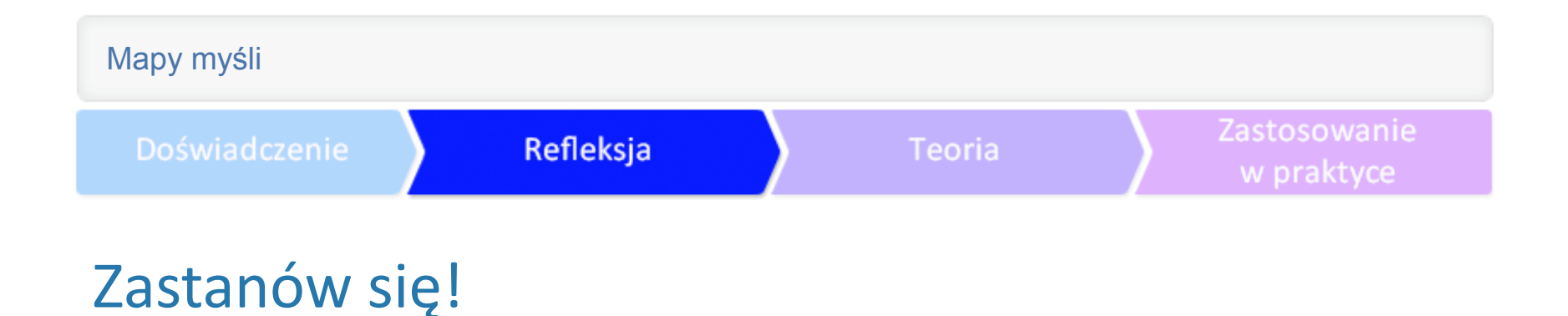

Zastanów się, jakie trudności napotkałaś/łeś przy pracy nad ćwiczeniem pierwszym. Czy udało Ci się w prosty, hasłowy sposób opisać swoje zajęcia? A jak pracowało Ci się w ćwiczeniu drugim, według naszych wskazówek?

Które ćwiczenie było łatwiejsze do wykonania?

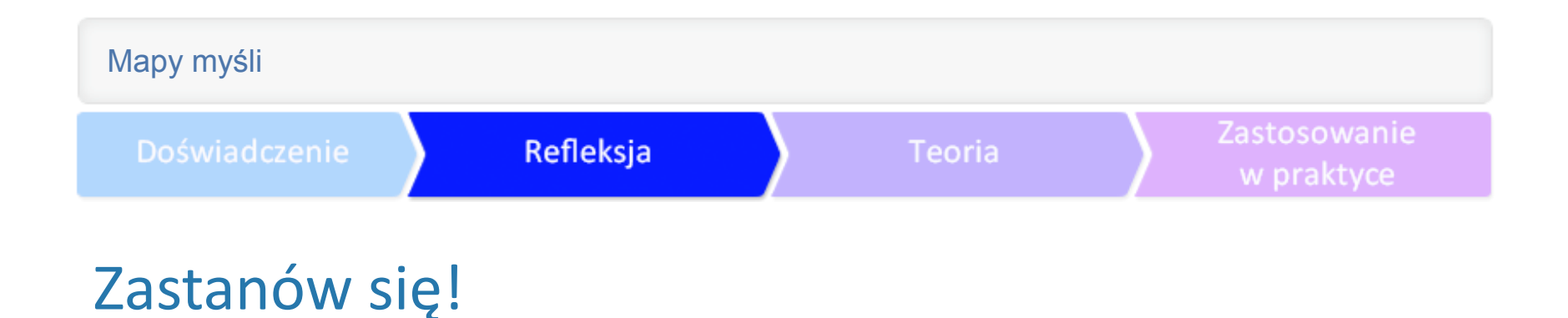

Co jest lepsze: notowanie linearne czy za pomocą mapy myśli? Jak szybko wykonać mapę myśli? Kiedy można wykorzystać mapę myśli w nauczaniu? Jakie korzyści wynikają ze stosowania map myśli?

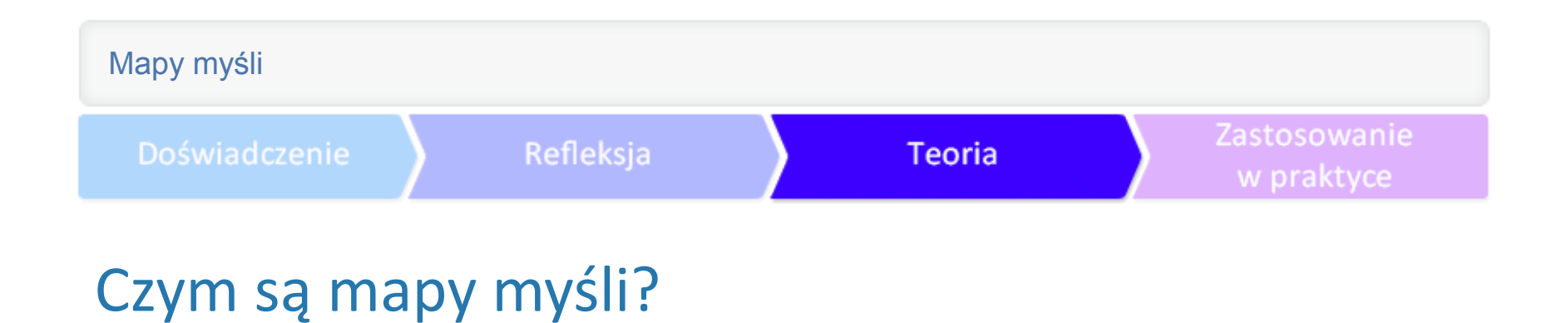

To narzędzia do wizualizacji, które pomagają myśleć, pracować i uczyć się wydajniej i efektywniej. Zobacz prezentację:

Doświadczenie

Refleksja

**Teoria** 

Zastosowanie w praktyce

## Dlaczego warto stosować mapy myśli?

Stosowanie map myśli w nauczaniu jest szczególnym sposobem notowania, który **wspiera kreatywne myślenie** uczniów i **zwiększa efektywność nauczania** oraz **przyspiesza naukę**, a przede wszystkim bazuje na **umiejętności logicznego kojarzenia** zagadnień.

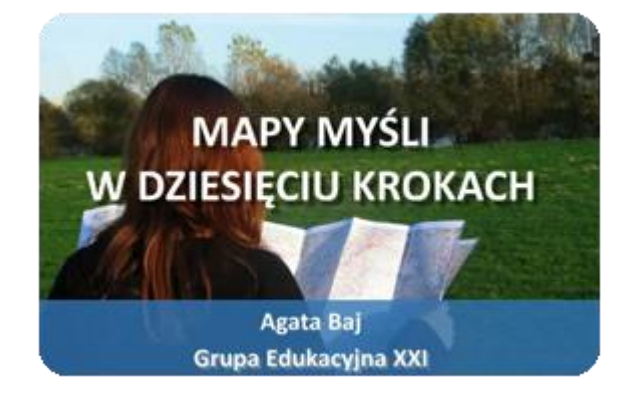

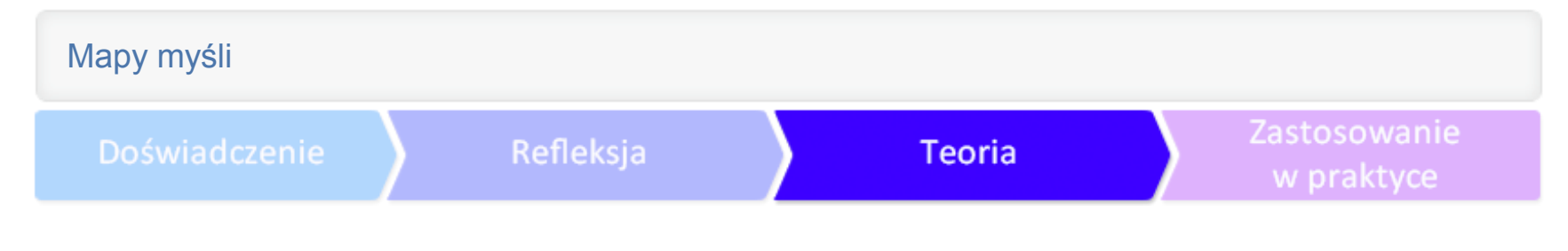

#### Jakie są korzyści ze stosowania map myśli?

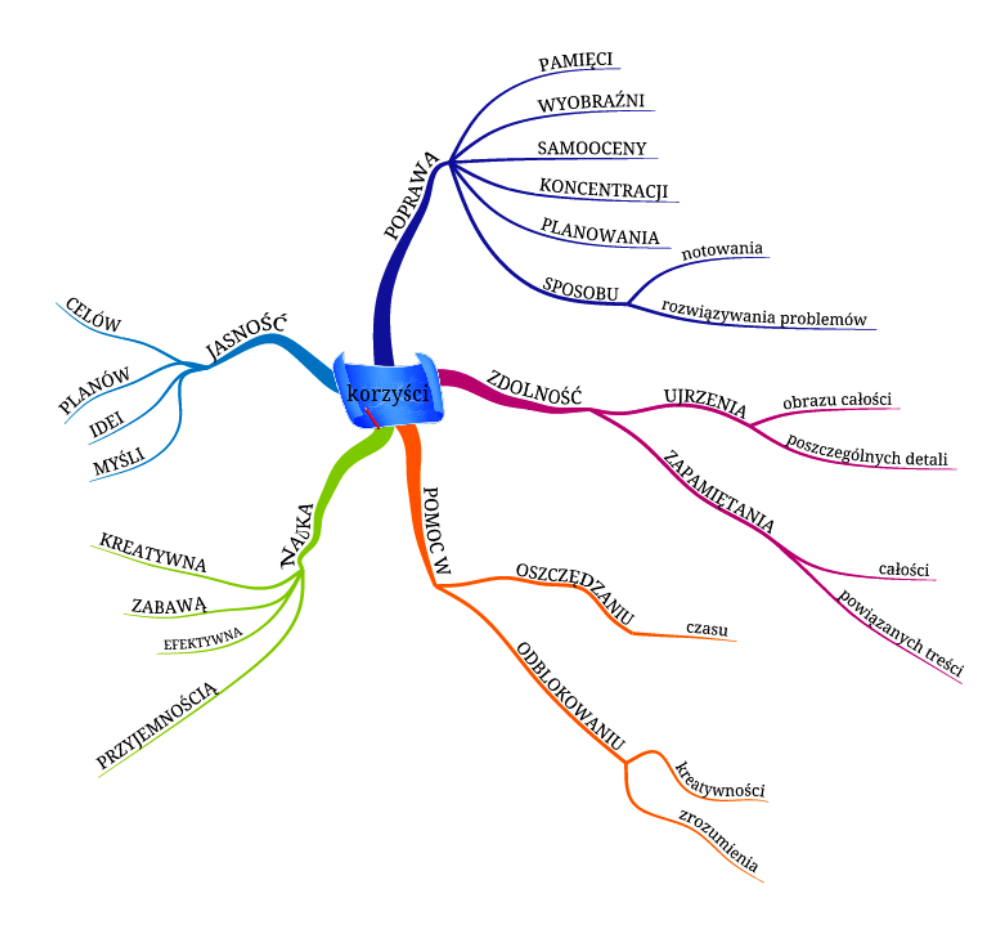

# Kto może stosować mapy myśli?

Uczennice i uczniowie, studentki i studenci, nauczycielki i nauczyciele – do efektywnej nauki i notowania.

Osoby występujące publicznie: do przygotowywania, organizowania i prezentowania wiedzy.

Ludzie biznesu i rozwijający swoją karierę zawodową: w planowaniu, komunikacji, zarządzania czasem i projektami.

Autorki i autorzy publikacji.

Dziennikarki i dziennikarze: w zbieraniu i archiwizowaniu wiedzy, organizowaniu myśli i przelewaniu ich na papier.

Osoby zajmujące się marketingiem i sprzedażą: w planowaniu sprzedaży, gromadzeniu i porządkowaniu informacji, kształceniu.

Wszyscy, którym zależy na własnym rozwoju!

Mapę myśli można stosować w różnych fazach lekcji.

#### **Faza wprowadzająca:**

- Wprowadzenie do tematu lekcji poprzez przywołanie wiedzy związanej z tematem.
- Nawiązanie do poprzedniego tematu/działu poprzez sprawdzenie, powtórzenie i utrwalenie poznanych wiadomości.
- Ćwiczenie przygotowujące mózg do pracy w czasie lekcji, aktywizujące obie półkule.

#### **Faza główna:**

- Notatki z dyskusji, która uzupełnia i rozszerza wiadomości, i która następuje po fazie pracy z książką, materiałami źródłowymi lub ustnym wykładzie nauczyciela. Zespołowe rozwiązywanie problemu.
- Forma ćwiczeń z różnych zakresów oraz wsparcie przy ćwiczeniach komunikacyjnych.

#### **Faza kończąca lekcję:**

Wspólne podsumowanie, dokonane na forum klasy przez uczniów i nauczycielkę/la; powtórzenie, utrwalenie i sprawdzenie stopnia zapamiętania i zrozumienia materiału omówionego na lekcji.

Wykonanie (samodzielne lub grupowe) mapy myśli w ramach pracy domowej.

Luźne ćwiczenie podsumowujące lekcję (wspólne na tablicy lub indywidualne na kartkach): "Co zapamiętałeś/aś z dzisiejszej lekcji?", "Jakie zagadnienia z lekcji wydają Ci się szczególnie ważne?".

Podsumowanie lekcji, wyrażenie opinii o zajęciach (indywidualnie i anonimowo na kartkach). "Co podobało Ci się na lekcii, a co należy zmienić?", "Co było trudne i wymaga dodatkowego wyjaśnienia lub utrwalenia?", itp.

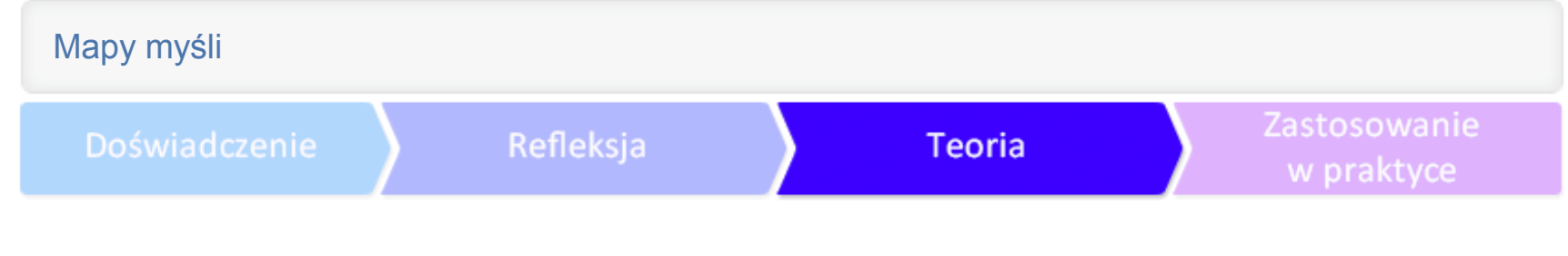

Mapę myśli można stosować w czasie różnych aktywności na lekcji.

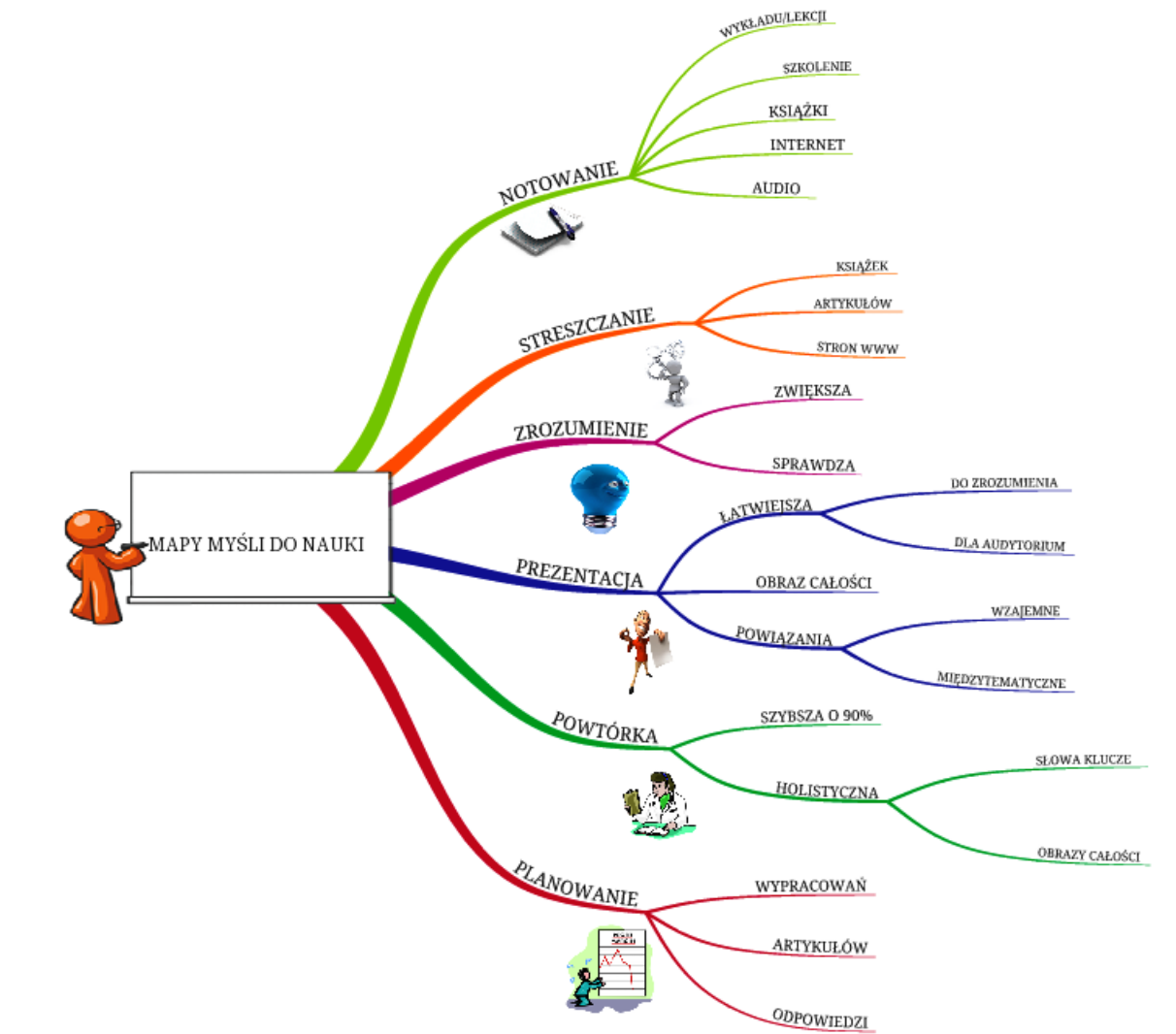

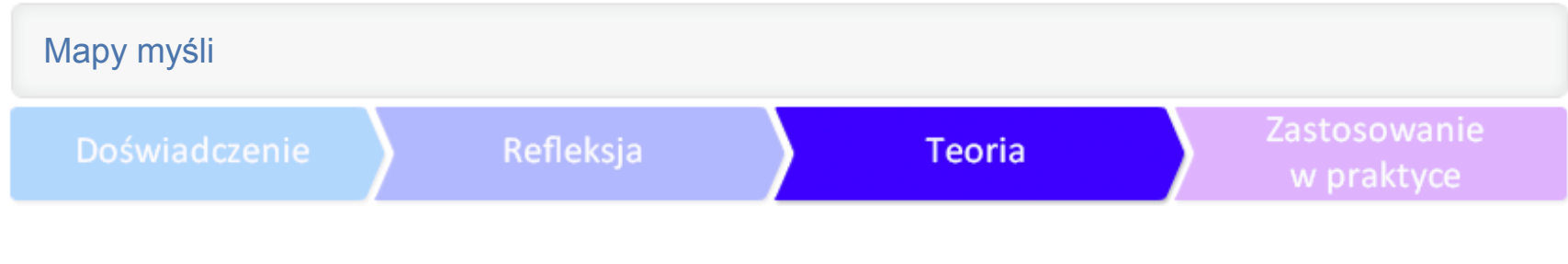

Mapę myśli można stosować na różnych przedmiotach. Zobacz przykłady.

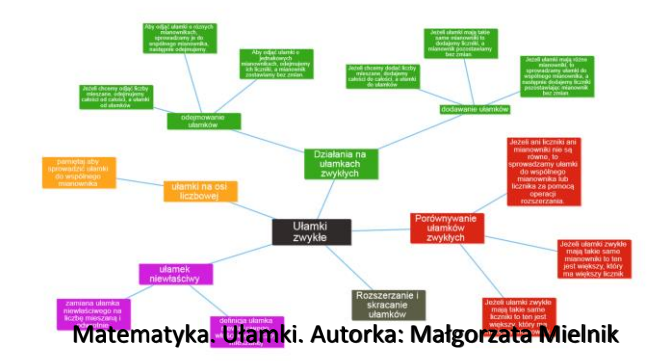

#### Biologia. Zwierzęta. Autorka: Mariola Paluszek

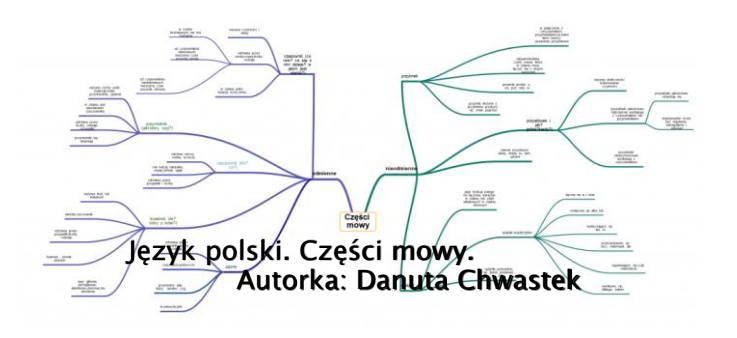

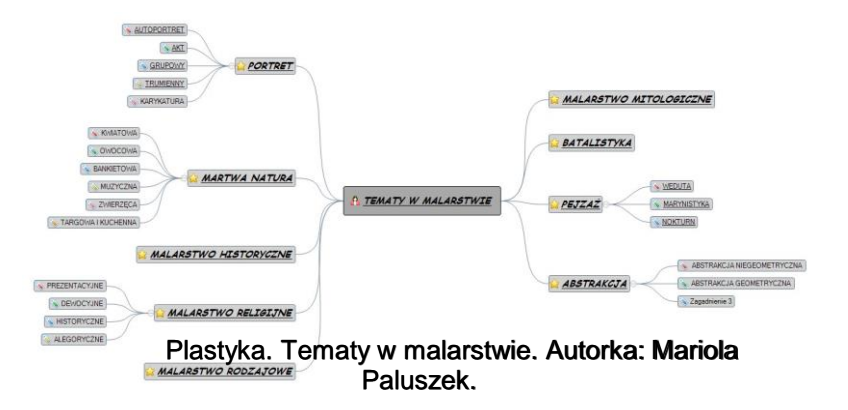

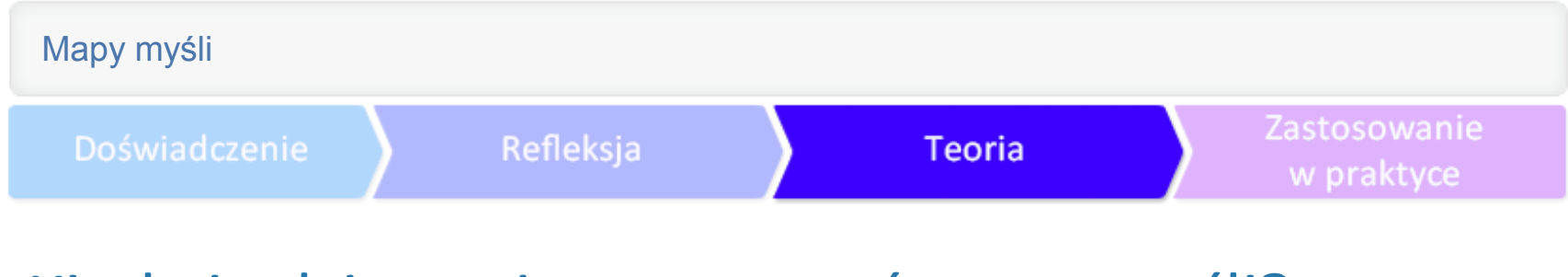

Mapę myśli można stosować na różnych poziomach nauczania. Zobacz przykłady.

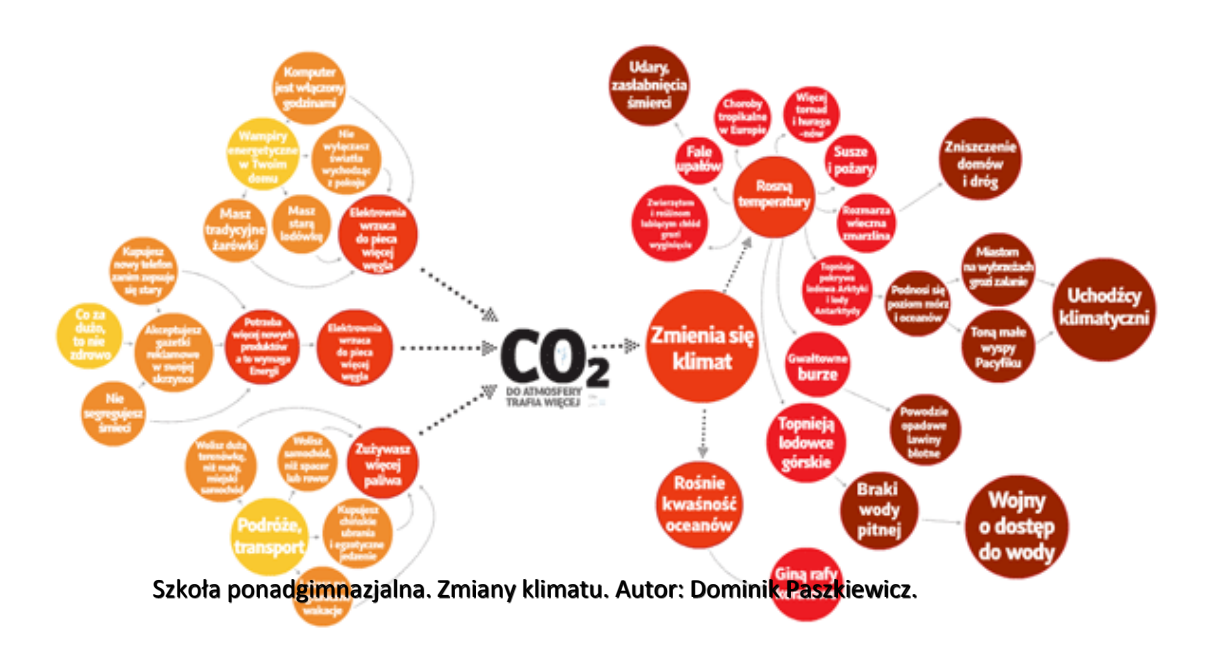

 Gimnazjum. Projekt gimnazjalny. Autorka: Mariola Paluszek.

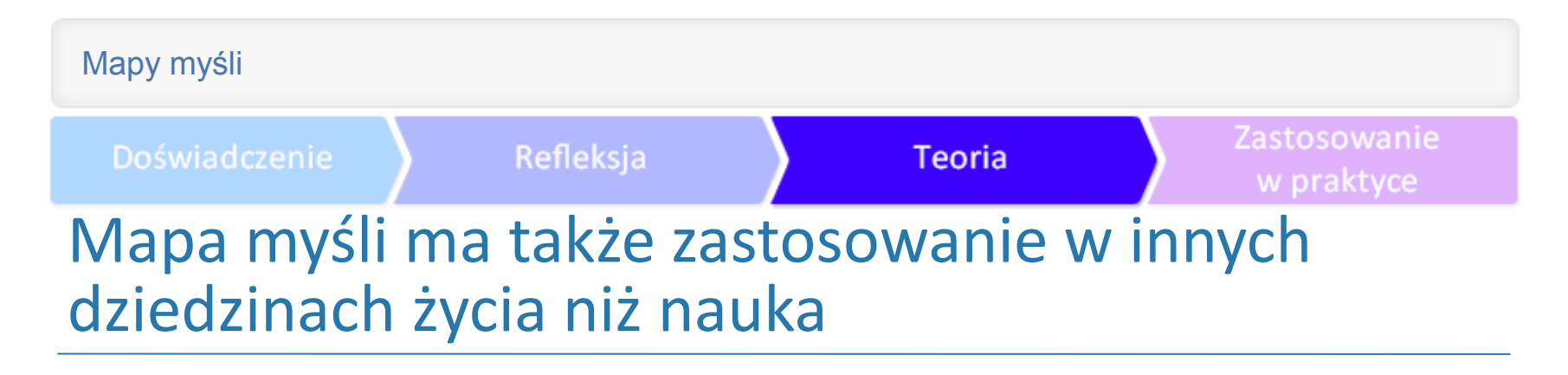

Zobacz, gdzie jeszcze można ją zastosować.

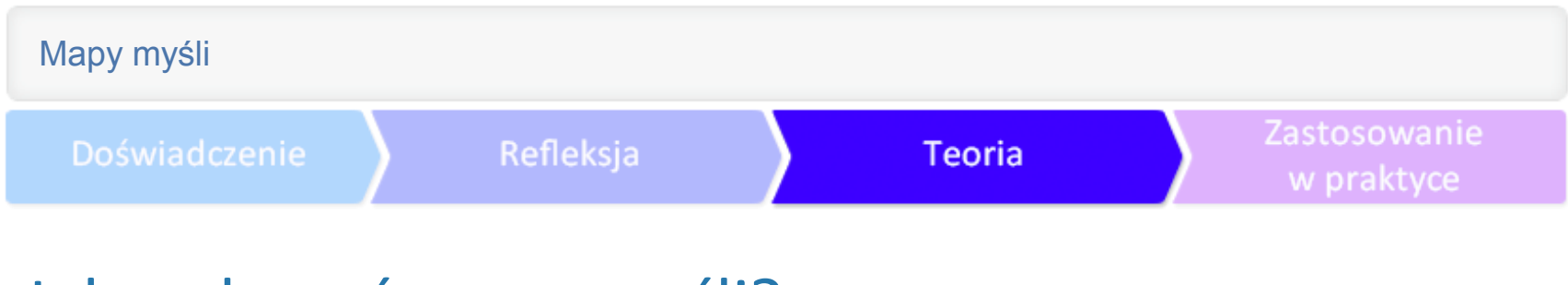

#### Jak wykonać mapę myśli?

Odręcznie<br>Ca pomocą TIK (taką wykonałaś/łeś w ćwiczeniu 2)<br>(the wrangtho prael) Za pomocą TIK)

Za pomocą TIK<br>(tu wszystko przed Tobą)

Kartka papieru.

Więcej: Weź kartkę papieru formatu A4 lub większą, ułóż ją poziomo, w centrum umieść główną myśl, tytuł lub temat mapy. Użyj do tego drukowanych liter. Bardzo ważne jest, aby wszystko, co zapiszesz, było później czytelne! Dobrze, jeżeli główna myśl będzie również wyrażona za pomocą rysunku – nawet w najprostszej formie, ważne, aby był kolorowy, przestrzenny, zabawny. Dzięki temu aktywujesz ośrodki w mózgu, odpowiedzialne za przetwarzanie obrazu i emocji, co zaowocuje lepszą pamięcią i koncentracją.

Temat i gałęzie.

- Gałęzie mapy powinny:
- rozchodzić się promieniście z centrum,
- być połączone ze sobą,
- być kolorowe,
- być organiczne,
- mieć długość słowa, rysunku.

Słowa klucze.

Słowa, które umieścisz nad gałęziami, powinny być słowami kluczami, czyli esencją, która wyraża istotę myśli lub zagadnienia. Nie powinna to być treść wprost przepisana ze źródła. To właśnie proces przetwarzania i organizowania informacji odgrywa bardzo ważną rolę w zapamiętywaniu, rozumieniu i aktywnym stymulowaniu mózgu! Doskonale, jeżeli będzie to tylko jedno słowo na gałęzi – wyraźne, drukowane. W zależności od hierarchii informacji i odległości od środka mapy staraj się stosować gradację wielkości liter: im bliżej środka, tym większe litery; im dalej, tym mniejsze.

Zastosowanie w praktyce

# Cztery zasady tworzenia map myśli

Rysunki, strzałki.

W zależności od Twoich umiejętności rysowniczych staraj się używać jak najwięcej elementów graficznych, oddających ideę słów kluczy. Ten moment, w którym będziesz się zastanawiał/a i starał/a się oddać sens słowa znajdującego się na gałęzi, jest właśnie aktywnym przetwarzaniem informacji. Rysunki mogą być bardzo proste, ale staraj się, aby były kolorowe i zabawne.

Jeżeli nie potrafisz rysować, to postaraj się zwizualizować słowo klucz. Tym sposobem również aktywujesz ośrodki w mózgu odpowiedzialne za przetwarzanie informacji wzrokowych, czym spowodujesz powstanie trwalszego śladu pamięciowego. Jeżeli do tego obrazu dodasz jeszcze takie elementy, jak ruch, dźwięk, zapach, dotyk, jakiś element absurdu, humoru, który wywoła u Ciebie uśmiech – tym lepiej, ponieważ właśnie pozostawiłaś/łeś ślad pamięciowy w kolejnych obszarach mózgu odpowiedzialnych za przetwarzanie informacji ze zmysłów, jak również w ośrodkach związanych z rozpoznawaniem nowości i emocji.

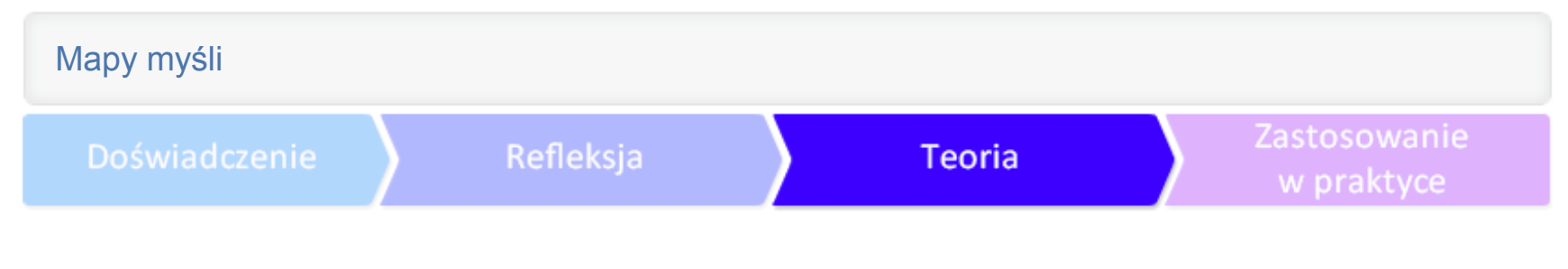

Staraj się również używać powtarzających symboli, które będą akcentować i wyróżniać ważne elementy mapy. Dobrze, jeżeli stworzysz swój własny zestaw, którego będziesz mogła/mógł używać w swoich mapach.

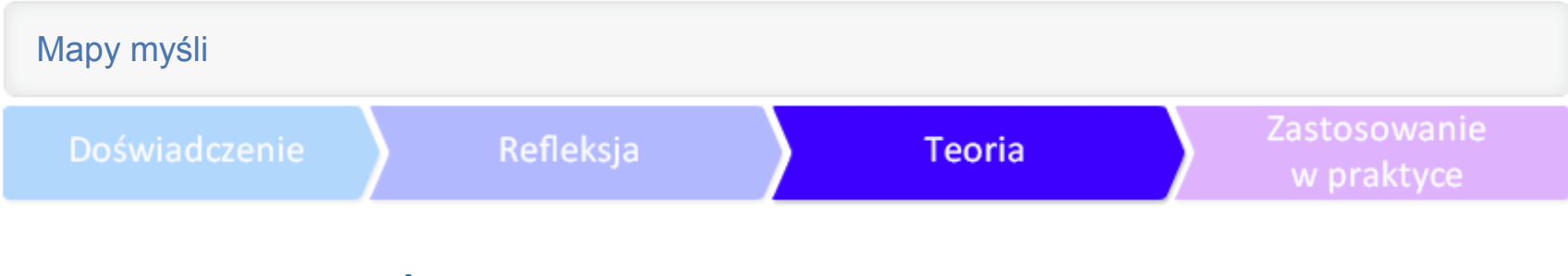

#### Pomocne rady

Dobrze sprawdza się tak zwana wersja promienista, w której główna myśl/grafika znajduje się pośrodku kartki, a gałęzie rozchodzą się promieniście wokół centrum. Ale nie jest to sztywna reguła, możesz śmiało eksperymentować nad formą mapy tak, aby była ona dla Ciebie najciekawsza i najefektywniejsza.

Bardzo ważne jest, aby w swojej mapie stosować hierarchię pojęć, myśli, idei. Na gałęziach najbliższych centrum powinny znajdować się słowa klucze, oddające dość ogólny sens gałęzi, tak, aby można było wyprowadzić kolejne gałęzie, które będą rozwinięciem, doprecyzowaniem pojęć przedstawionych na gałęzi nadrzędnej. Warto wprowadzić pewną kolejność rzeczy i zagadnień ze względu na nadrzędność i podrzędność informacji.

Mapy myśli jako strategia organizowania informacji stanowią cenną pomoc w uczeniu się. Aby sporządzić mapę myśli, trzeba nie tylko zrozumieć treści, ale także skorzystać z wcześniejszej wiedzy dla nadawania nowym treściom wysokiego poziomu organizacji.

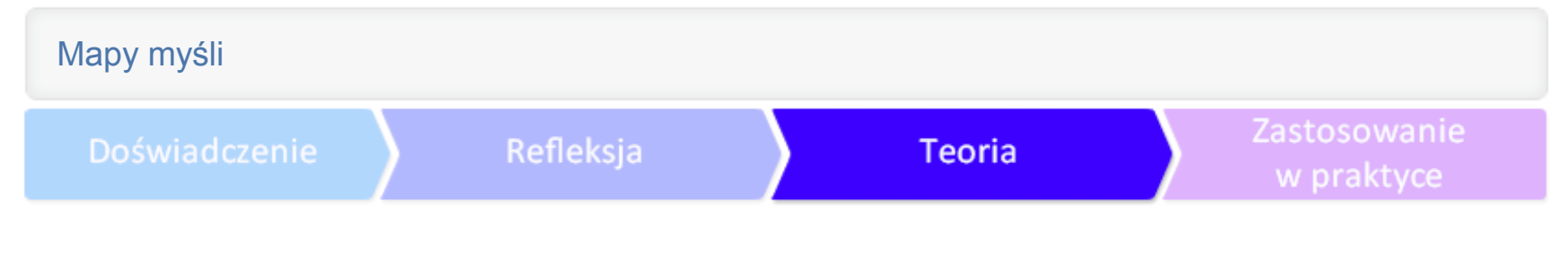

#### Programy do tworzenia map myśli online

W sieci można znaleźć mnóstwo programów i aplikacji ułatwiających wykonanie mapy myśli. Nie wyręczają one przy twórczym myśleniu, a jedynie wspomagają i skracają czas wykonania własnej mapy. Poniżej przedstawiamy kilka linków, które zawierają zestawy programów (darmowych lub płatnych) do tworzenia map myśli.

O mapach myśli na stronie Aktywnej edukacji

Lista programów do tworzenia map myśli na Wikipedii

Programy do tworzenia map myśli polecane na blogu "1000 extra rzeczy w szkole".

 Programy do tworzenia map myśli polecane przez portal z najlepszymi darmowymi programami.

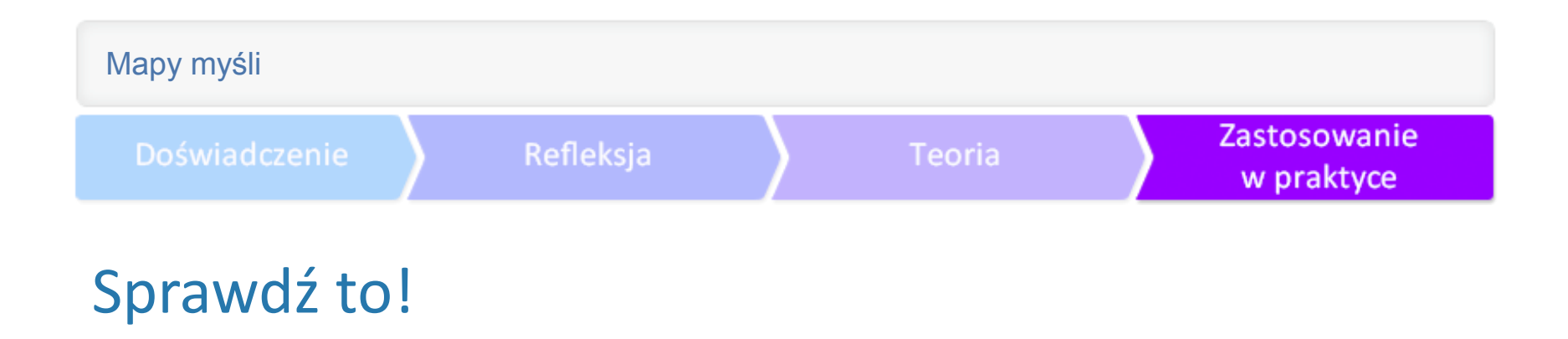

Sprawdź, jak działają programy, za pomocą których można szybko i efektownie wykonać mapę myśli.

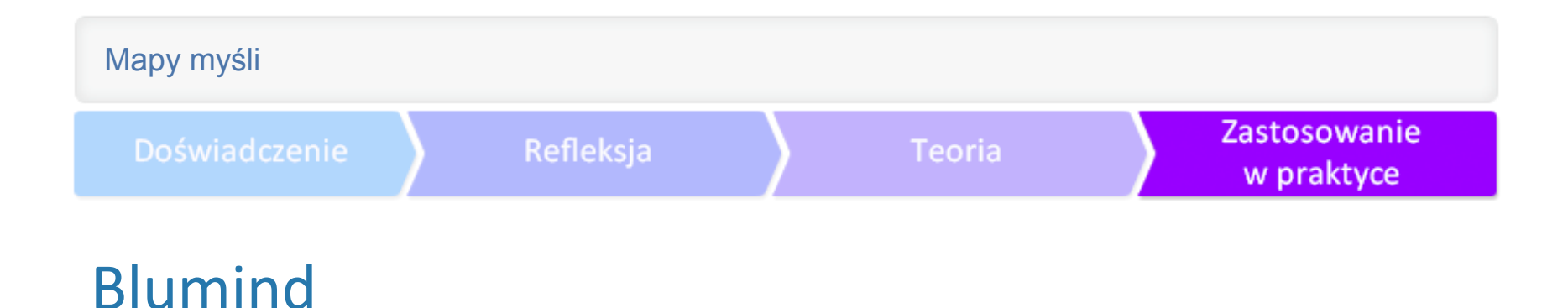

**Blumind** to prosty i szybki w użyciu program do tworzenia map myśli. Jest darmowy , ma intuicyjny interfejs, oferuje wiele opcji.

Funkcje programu:

podstawowa – tworzenie map myśli, edycja, przeglądanie, drukowanie i inne;

prosty i łatwy interfejs użytkownika, edycja wielu dokumentów (w zakładkach);

obsługa różnych układów wykresu, takich jak: schemat organizacyjny, schemat w formie drzewa, schemat logiczny, itp.;

eksport do różnych formatów, w tym wszystkie popularne formaty grafiki rastrowej, wektorowej (svg), tekst, itp.;

motywy, tematy, które mogą być dostosowane przez użytkownika lub zainstalowane z zewnątrz; możliwość dostosowania ich do swoich potrzeb, zmiany kolorów, wielkości czcionek, itp.,

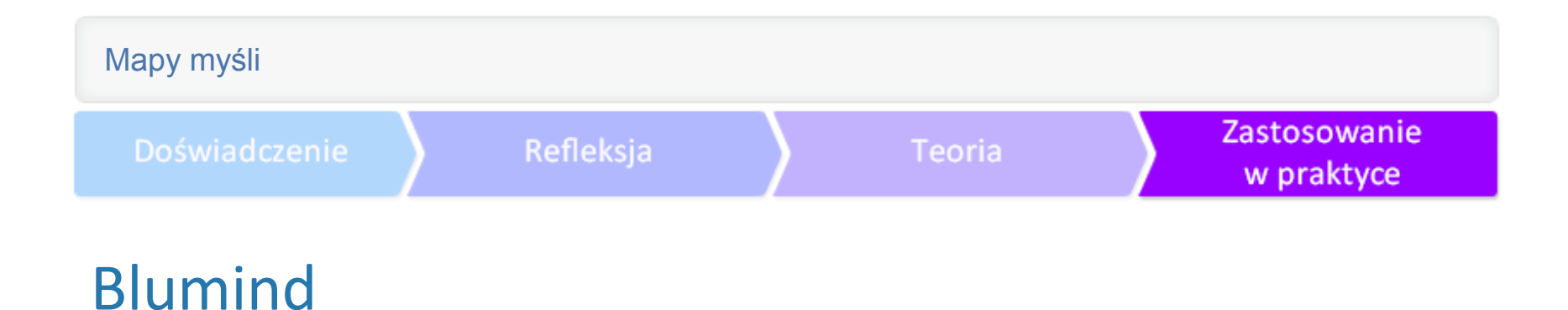

- ikony, paski postępu zadania i inne elementy;
- indywidualnie modyfikowane skróty klawiaturowe;
- minutnik do odliczania ustalonego czasu;
- wyszukiwarka tekstu z możliwością zmiany na inny tekst;
- pełnoekranowy tryb pracy;
- eksport do formatu .mm, który pozwala przenieść plik do dowolnego innego programu do map myśli (Freemind, Xmind, iMindMap).

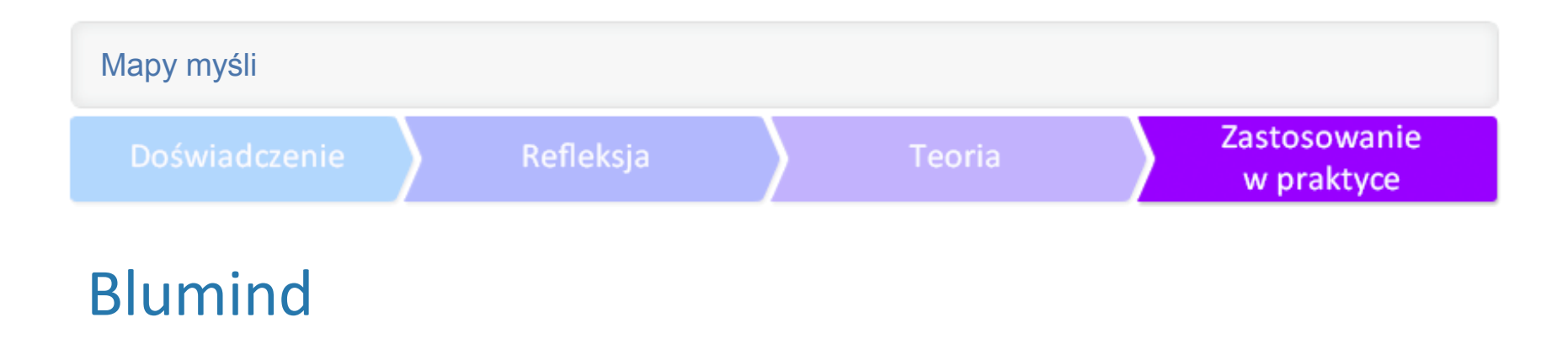

Przykład mapy myśli wykonanej w programie Blumind. Autorka: Maria Czerwińska.

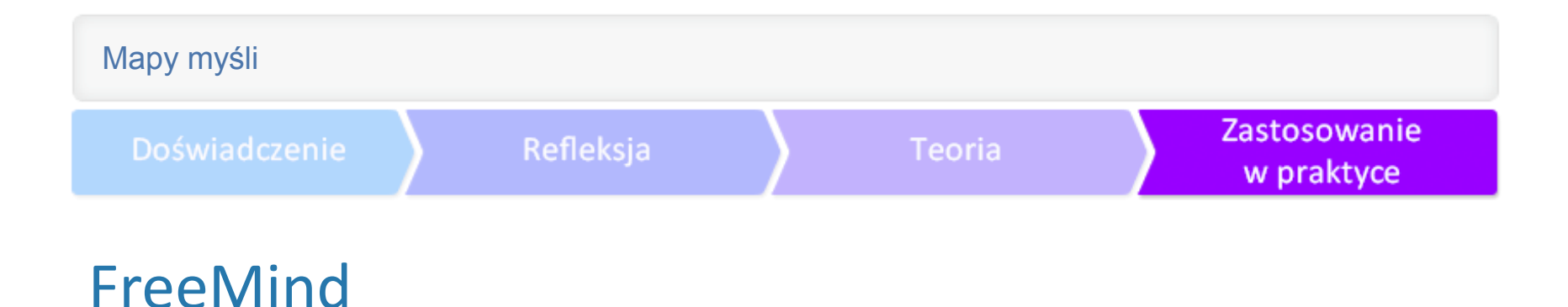

**[FreeMind](http://freemind.sourceforge.net/wiki/index.php/Main_Page)** – darmowy program do tworzenia map myśli. Aplikacja umożliwia proste zarządzanie tego typu projektami, oferując przyjemny dla użytkownika interfejs i pokaźną liczbę opcji edycyjnych. Wśród nich warto wymienić:

- możliwość umieszczania odnośników do stron internetowych lub plików zgromadzonych na dysku twardym komputera;
- szyfrowanie i deszyfrowanie plików wynikowych;
- rozmaite opcje związane z drukowaniem;
- nieograniczone cofanie i powtarzanie wykonywanych czynności;
- możliwość wstawiania predefiniowanych ikon informacyjnych dla każdego z węzłów;
- funkcje pozwalające na szybkie przechodzenie pomiędzy węzłami oraz ich
- swobodne pozycjonowanie na formatce;
- skalowanie wykresów;
- proste filtrowanie informacji;
- wczytywanie własnych plików graficznych;

### FreeMind

- wyszukiwanie informacji na mapie;
- . wsparcie dla mechanizmu "przeciągnij i upuść";
- predefiniowane style i szablony formatowania;
- rozbudowane funkcje wklejania i kopiowania danych;
- proste formatowanie węzłów możliwość zmiany koloru, kroju czcionki, opisania kodem HTML;
- wygodny interfejs (dostęp do wszystkich opcji za pomocą przycisków w menu, poszczególne projekty dostępne na kartach);
- dzielenie, łączenie, sortowanie węzłów;
- wbudowany prosty kalendarz i menadżer zadań;
- możliwość pisania własnych skryptów;
- rozbudowane skróty klawiaturowe.

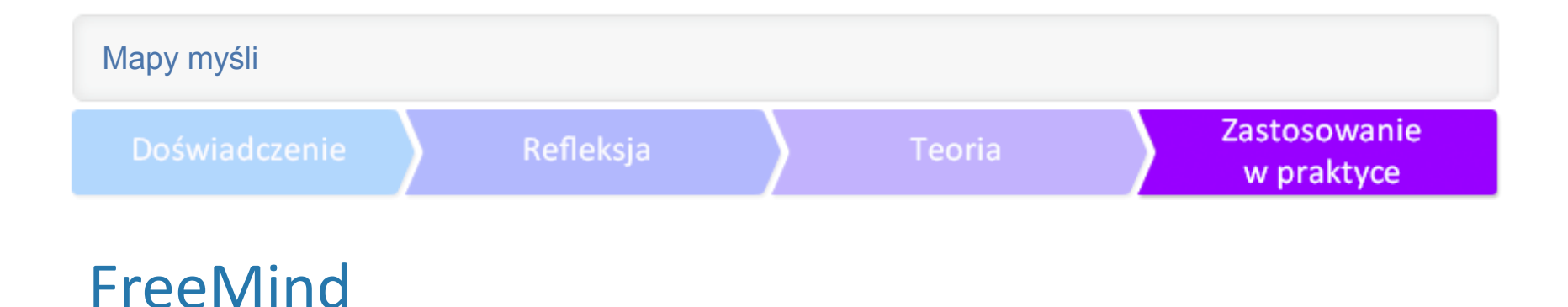

Narzędzie posiada zaawansowane funkcje importu i eksportu tworzonych map. Pozwala na zapisywanie plików jako: dokumentów HTML/XHTML, apletów Javy, animacji Flash, dokumentów OpenOffice, PDF, PNG, SVG, JPEG. Dane można zaimportować za pomocą oddzielnego formatu aplikacji (MM), danych aplikacji MindManager, ulubionych Internet Explorer.

Narzędzie jest całkowicie darmowe (licencja GNU GPL), także do zastosowań komercyjnych. Dzięki temu program może być z powodzeniem używany do tworzenia rysunków na spotkania biznesowe czy konferencje naukowe. FreeMind posiada otwarty kod źródłowy, wersje na wszystkie popularne systemy operacyjne (Microsoft Windows, Mac OS X, Gnu/Linux). Program jest rozwijany przez dziesiątki pasjonatów z całego świata. Aplikacja jest również świetnie udokumentowana, a na witrynie producenta można znaleźć przykładowe mapy i poradniki.

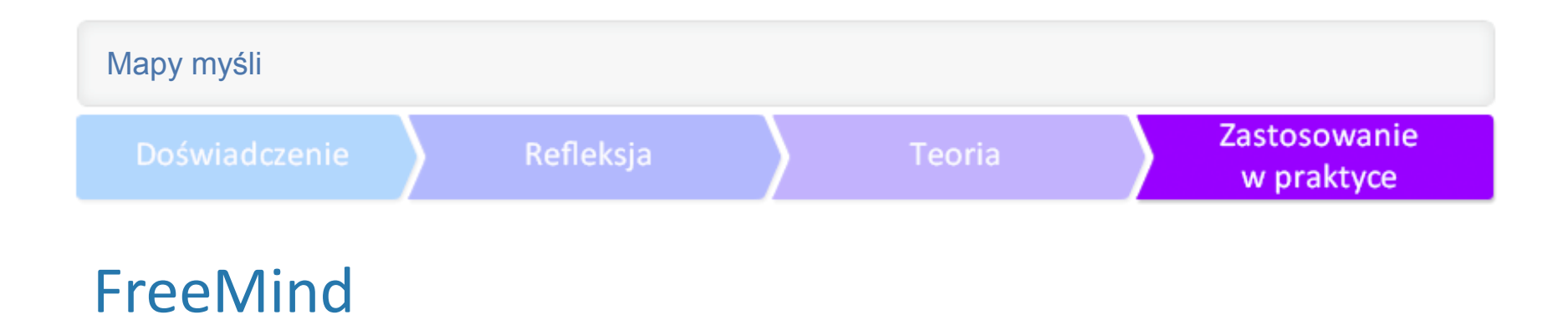

Przykład mapy myśli wykonanej w programie FreeMind. Autorka: Mariola Paluszek.

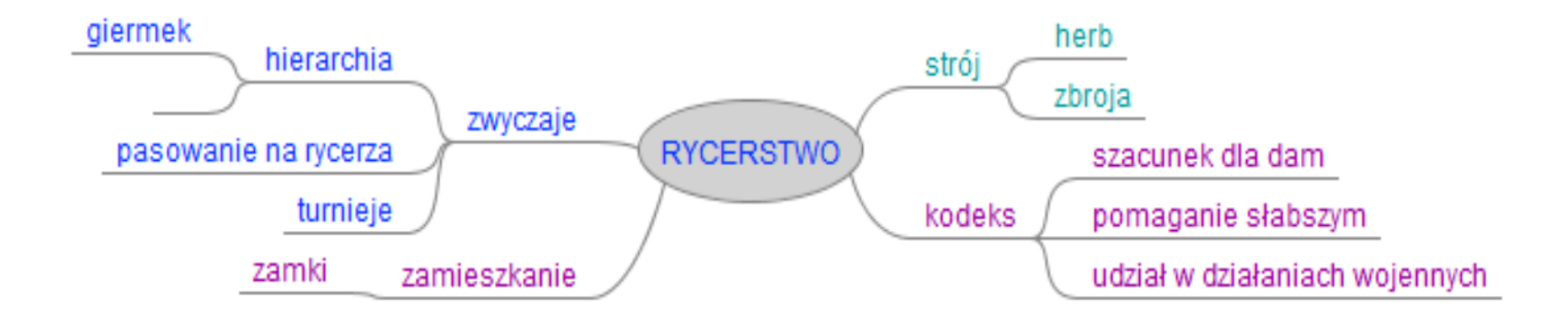

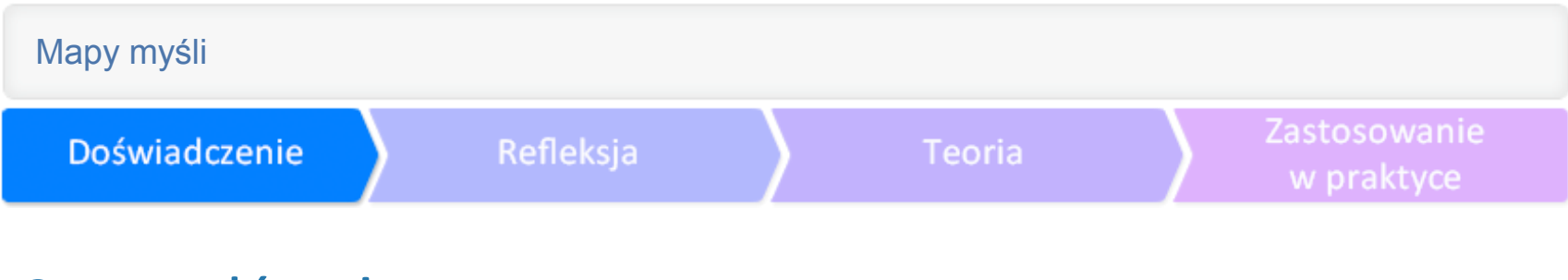

# Sprawdź to!

Ćwiczenie 3.

Przedstawiłyśmy Ci dwa proste, a przede wszystkim darmowe programy do tworzenia map myśli. Czas na kolejne ćwiczenie.

Wybierz jeden z zaprezentowanych programów i zrób swoją pierwszą komputerową mapę myśli. Zastanów się nad nowym wyborem tematu lub wykorzystaj temat z ćwiczenia 1. Dla przypomnienia: cztery zasady tworzenia mapy myśli.

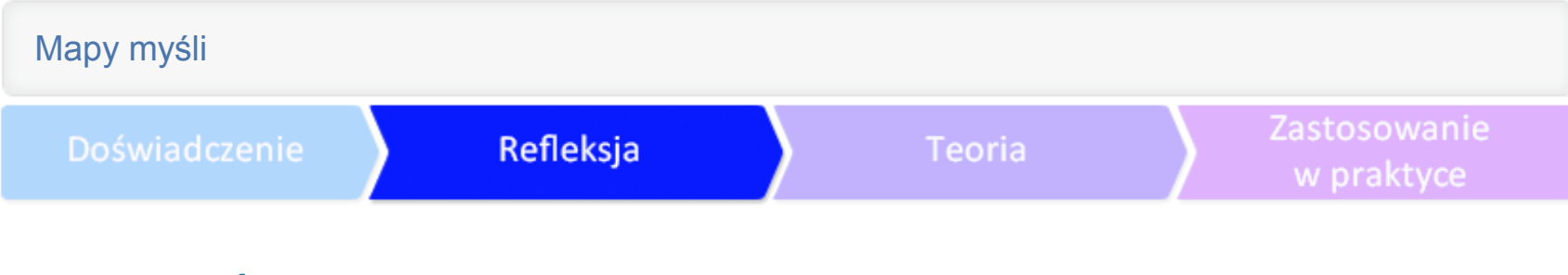

# Zastanów się

Czy wybrałaś/łeś temat mapy? Czy przedstawiłaś/łeś go jako symbol obrazkowy, skrót literowy albo słowo? Czy zastosowałaś/łeś co najmniej trzy kolory? Czy do tematu wyprowadziłaś/łeś gałęzie (podtematy)? Czy na gałęziach umieściłaś/łeś słowa klucze lub własne oznaczenia (rysunki, piktogramy, symbole, podkreślenia, liczby)? Czy stworzyłaś/łeś dodatkowe powiązania miedzy różnymi obszarami mapy (strzałki, klamry)?

Pamiętaj! Twoja mapa myśli nie musi być doskonała – ma być skuteczna!

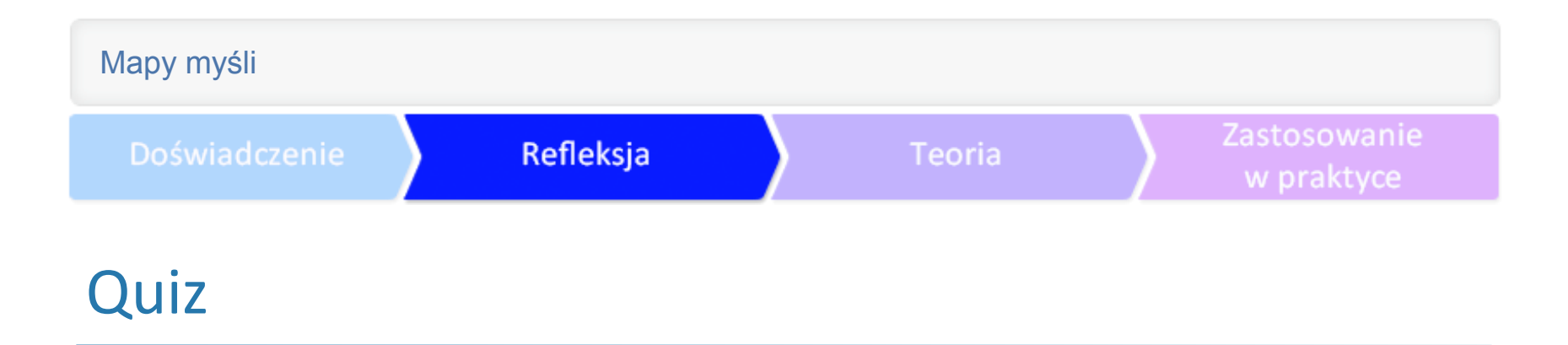

Co o tym myślisz?

●Mapy myśli wspierają kreatywność ●Mapy myśli pozwalają dostrzec istotę problemu ●Mapy myśli są skutecznym narzędziem do porządkowania ●Łatwo się nauczyć tworzenia map myśli ●Mapy myśli ułatwiają komunikację i wymianę informacji ●Każdy potrafi stworzyć praktyczną mapę myśli

### Inne sposoby tworzenia map myśli

Do tworzenia mapy myśli można także wykorzystać:

Power Point (z pakietu MS Office – wystarczy znać tylko dwie funkcje: kształty i łączniki);

ý

Impress (z pakietu Libre Office – wystarczy znać tylko dwie funkcje: kształty i łączniki);

Prezi (program online).

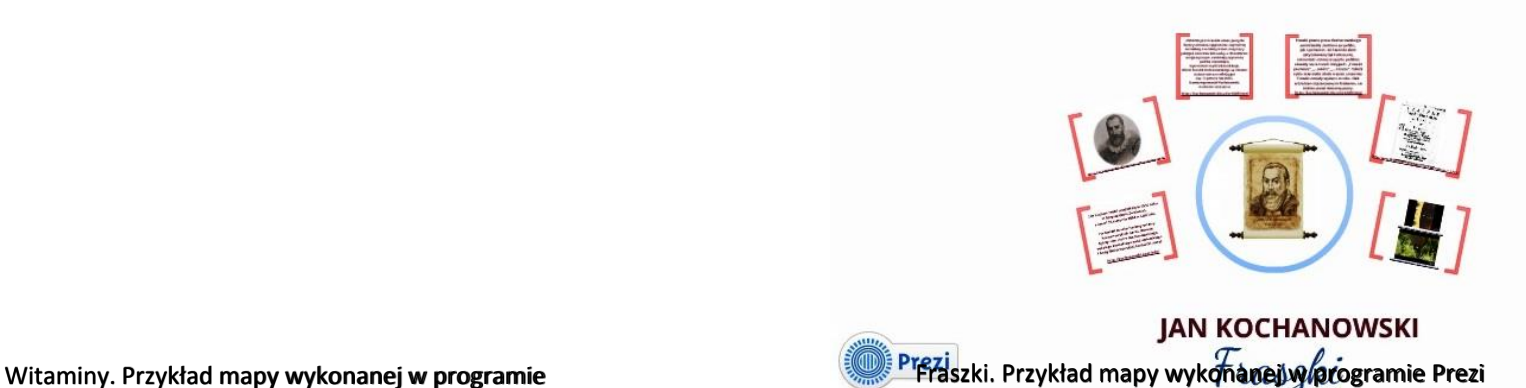

Power Point.

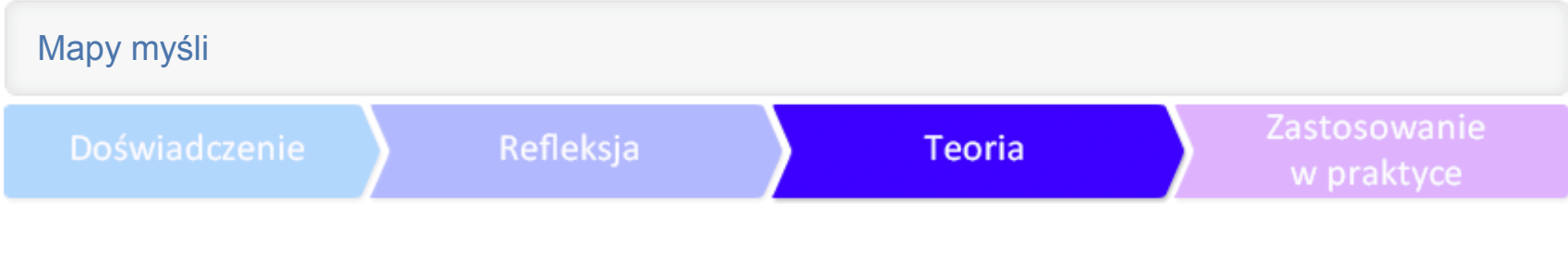

# Warto zobaczyć

●**http://mapymysliblog.pl/blog/** .http://www.nlpnews.pl/wp-content/uploads/2010/08/kurs-tworzenia-map**mysli.pdf** ●**http://www.mapy-mysli.com/galeria-map-mysli.html** ●**http://kolebuk.blogspot.com/2013/01/jak-zrobic-mape-mysli.html** ●**http://www.szybkanauka.mkbe.pl/mapy-mysli.html** ●**http://www.eduyou.pl/mapy-mysli/**

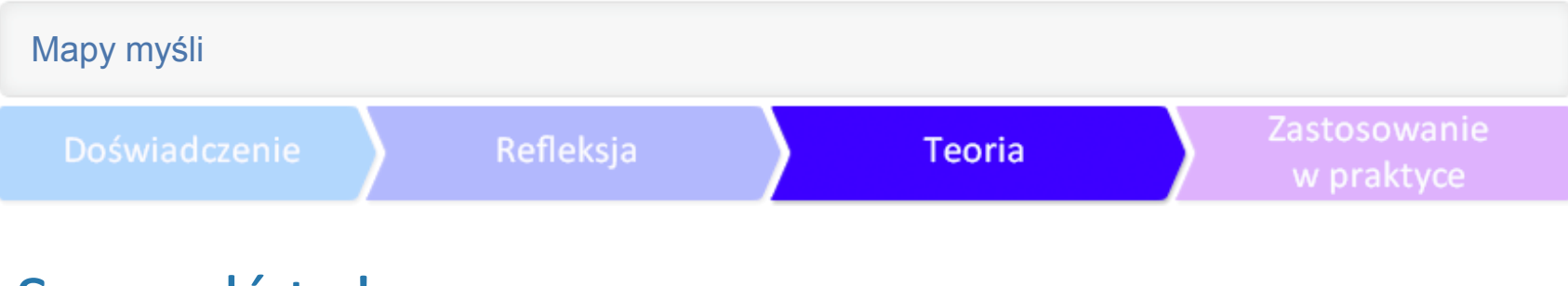

# Sprawdź to!

#### **1.Posługuj się słowami kluczowymi**

Tworząc mapy myśli zapisujesz tylko te słowa, które mają znaczenie dla zrozumienia zagadnienia i jego zapamiętania. To tzw. słowa klucze – niosą za sobą najwięcej treści i stymulują mózg do tworzenia skojarzeń.

#### **2. Oszczędzaj czas**

Kreśląc mapy myśli oszczędza się co najmniej 50% czasu na zapisywaniu tylko istotnych słów. W związku z tym, że są one spisane łącznie z powiązaniami, oszczędza się czas podczas czytania i przeglądania mapy

#### **3. Wywołuj współpracę półkul**

Prawa półkula mózgu odpowiada za: rytm, zmysł przestrzeni, obraz całości, wyobraźnię, marzenia, postrzeganie kolorów i rozmiarów, natomiast lewa za: słowa, liczby, myśli logiczne i analityczne, linearność, hierarchiczność i zbiory. Stosując mapę myśli korzysta się z obu półkul swojego mózgu, co sprawia, że procesy uczenia się zachodzą znacznie szybciej.

#### **4. Poprawiaj pamięć**

Dzięki wykorzystaniu współpracy obu półkul, tzw. efektu synergii, łatwiej zapamiętać mapę myśli. Działa ona jak obraz, co w dużym stopniu wpływa na poprawę pamięci i usprawnienie myślenia, bo obrazy zapamiętuje się znacznie łatwiej. Umożliwia łatwiejsze przyswajanie nowych wiadomości i uporządkowanie zdobytej wiedzy.

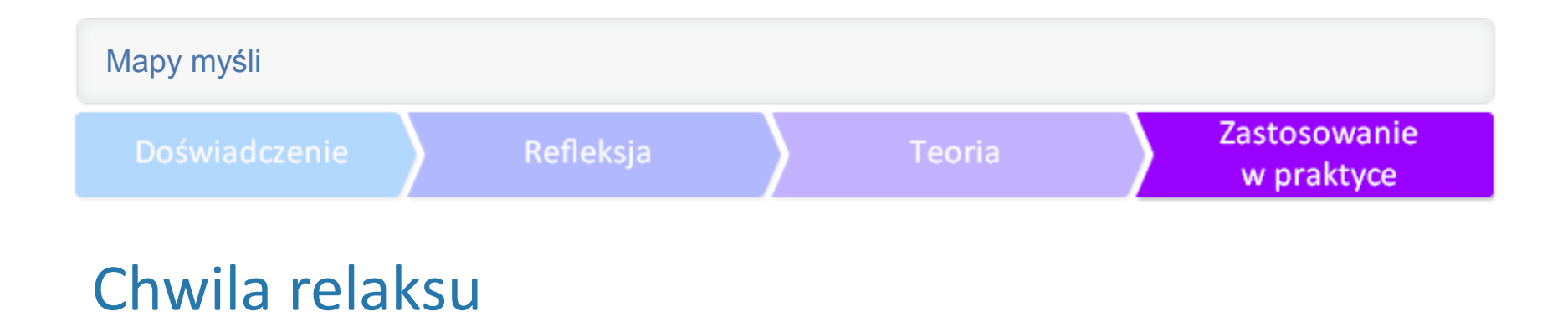

**Kliknij w obrazek**

[Kliknij w obrazek.](http://www.jigsawplanet.com/?rc=play&pid=19a5381e49bd)

Doświadczenie

Refleksja

**Teoria** 

Zastosowanie w praktyce

### BIOGRAMY AUTOREK

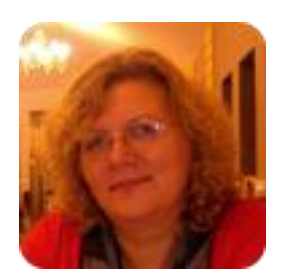

MARIOLA PALUSZEK uczy plastyki, zajęć technicznych i artystycznych w szkole podstawowej. W swojej pracy wykorzystuje TIK, chętnie pracuje metodą projektu. Od 2011 r. współpracuje z CEO: jest moderatorką w programach Szkoła z klasą 2.0 oraz Aktywna edukacja. Od 2012 r. prowadzi wirtualną pracownię zajęć artystycznych.

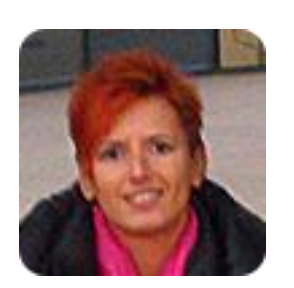

MARIA CZERWIŃSKA – nauczycielka matematyki oraz wychowania fizycznego. Od 2008 r. dyrektorka zespołu szkół podstawowej i gimnazjum. Absolwentka Studiów Podyplomowych Liderów Oświaty, trenerka programu Aktywna edukacja.